# MUIPOWER インフォメーション

今回のインフォメーションで「 Vol.100 」を迎えることができました。いつもご愛読ありがとうございます。 Vol.100 これからも、棚POWERの新機能や便利機能を皆様に分かり易くご紹介できるよう努めていきます。

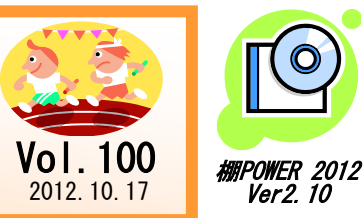

#### IConcept<sup>®</sup> サポートセンター 0120-987-571 (通話料無料) 受付時間 10:00~12:00, 13:00~17:00 土日祝日はお休みをいただいております E-mail iccenter@iconcept.co.jp 2012.10.17 *Ver2 10* http://www.iconcept.co.jp/

# **MHPOWER 2012** Ver2.10ダウンロード版ご提供と追加機能のご紹介

# <mark>胡用POWER 2012</mark> Ver2.10ダウンロード版について

9月27日より、Ver2.00の不具合の修正と機能追加を行なった棚POWER Ver2.10をダウンロー ド版にてご提供しております。下記ユーザー様専用ページよりダウンロード、バージョンアップ を行なっていただくようお願いします。

【IConceptホームページトップ→サポートセンター→ユーザー様専用サービス 「ソフトウェア・資料のダウンロードはこちら」】

http://www.jconcept.co.jp/user/download \*ダウンロードサービスのご利用には、ユーザーIDとパスワードが必要です。

## Ver2.10の追加機能のご紹介

#### ◆ 一括編集の各機能で、別モデルとしての保存が可能に

「商品一括入換」「陳列商品一括削除」「仮置一括 挿入」の機能で、棚割モデル情報の保存先を選択で きるようになりました。

これまでは、上記の機能を実行すると自動的に選択 した棚割モデルに上書き保存されましたが、処理実 行後の棚割モデルを上書き保存するか別の棚割モデ ルとして保存するかを選択することができます。

#### ◆ 仮置商品を含めずに商品情報を出力可能に

商品情報のエクスポート時、出力対象商品を棚割 モデル情報で絞り込んだ場合に、仮置情報に陳列 されている商品を含めるか/含めないかを選択でき るようになりました。

棚割モデルを選択する画面に追加された、「対象商 品情報に仮置き商品も含める」のチェックボックス で設定します。

#### ◆ 商品画像登録で特殊形式画像に対応

Ver2.00までは商品画像の登録時、特殊な形式(Progressive)のJPEG画像には対応しておらず、 その形式のイメージファイルは加工しなければ画像登録はできませんでした。 Ver2.10からは、その特殊な形式のJPEG画像にも対応したため、イメージファイルを加工する 手間を省略することができます。

#### ●新たてんがあたばかん<br>□ 選択モデル情報:上書き用作する **Constitution Meeting**  $\begin{array}{|c|c|} \hline \textbf{mB} - \textbf{H} \lambda \textbf{B} & = & \multicolumn{2}{c|}{\textbf{mB} \lambda \textbf{p} \left( \textbf{p} \right)} \\ \hline \textbf{mB} \lambda \textbf{p} \left( \textbf{p} \right) & = & \multicolumn{2}{c|}{\textbf{mB} \lambda \textbf{p} \left( \textbf{p} \right)} \\ \hline \textbf{mB} \textbf{mB} \textbf{m} & = & \multicolumn{2}{c|}{\textbf{mB} \lambda \textbf{p} \left( \textbf{p} \right)} \\ \hline \textbf{m$ 細胞化学ディオ書房の保存体 <mark>==</mark>= こった || 1,000 || A || +p.2<br><mark>)選択モデル情報に上書き保存する</mark> ● 別モデル情報で新規保存(内部)する  $2248888172268$

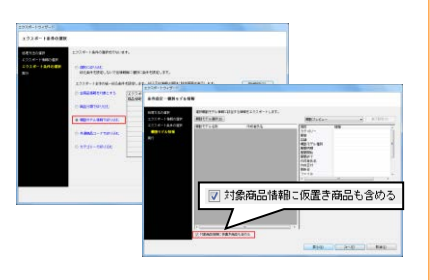

#### ◆ 未登録商品の確認が可能に

これまで、出力対象商品を共通商品コード(JAN コード)で絞込んで商品情報をエクスポートした 場合、出力対象商品に未登録商品が含まれていて も登録済商品のみが出力され、どの商品が未登録 なのかを確認することができませんでした。

Ver2.10からは出力対象商品に未登録商品が存在 した場合に、ログ情報に未登録商品の一覧を表示 させて確認できるよう改善しました。

ログ情報の内容は出力可能なため未登録商品の 一覧として管理することができます。

※サーバーへのアップロード/ダウンロードも同様です。

#### ◆ 使用環境の確認が可能に

利用環境がサーバーの場合、画面下のステータスバーに「サーバー」と表示するよう改善しました。 そのため、ステータスバーを確認するだけで利用環境が「クライアント」か「サーバー」かを、一目 で判断できます。

※サーバーを導入されているユーザー様のみ利用環境の変更が可能です。

その他、Ver2.10の追加機能や不具合修正内容については弊社HPにて公開しています。 詳細につきましては、下記の専用ページよりご確認ください。

【IConceptホームページトップ→サポートセンター→バージョンアップ報告 棚POWER **→「棚POWER2012 バージョンアップ情報」】** 

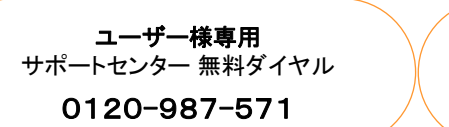

\*\*\* 受付時間のお知らせ \*\*\* 10:00~12:00 13:00~17:00 (土日祝日除く)

### ユーザー様専用ページへのアクセス方法

ダウンロードサイトへのアクセスにはパスワードが必要となり、 バージョンアップCDのお届けと同様、正規ユーザー様のみ利用いただくことが可能です。

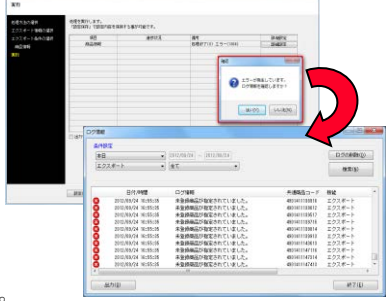

 $8$ 

流通マーケティング講座 流通マーケティング講座

流通マーケティング講座は正規ユーザー様へのサービスとなります。

**ID・パスワードを入力の上ご参照ください。** \*週単位のセールス・プランの作成 専用ID・パスワードはFAX送信させていただいております 最新の「インフォメーション」をご参照ください。 下記、弊社ホームページよりユーザー様専用の

- ・セミナー&コラム → 流通マーケティング講座 http://www.iconcept.co.jp/series/marketing/index.htm

第96回の内容は 「セールス技術 13」 です。

流通マーケティング講座は正規ユーザー様へのサービスとなります。

③ 商品別分析 下記、弊社ホームページよりユーザー様専用の **ID・パスワードを入力の上ご参照ください。 専用ID・パスワードはFAX送信させていただいております コンプログラムの**<br>コンフォメーション」をご参照ください。

> $\mathbf{L} \geq \mathbf{L} \quad \mathbf{A} = \mathbf{L} \quad \mathbf{A} \geq \mathbf{A}$ ・セミナー&コラム → 流通マーケティング講座  $t_{\text{degenerate}}$ <u>//www.igo</u>

第97回の内容は 「セールス技術 14 」 です。

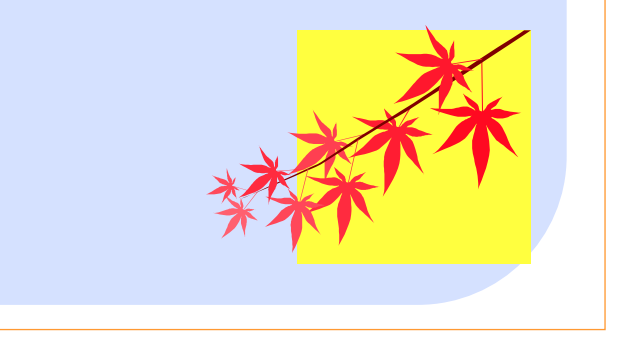

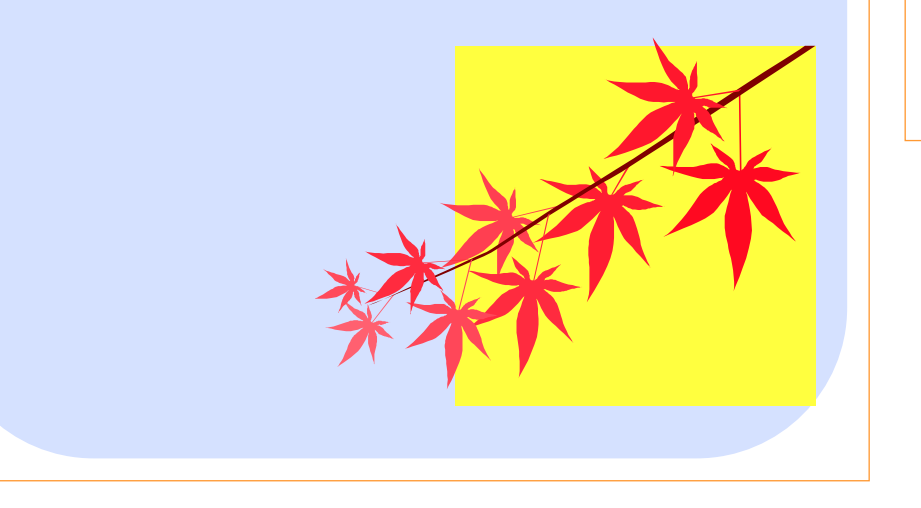

### 棚POWER導入数【1154社 8307セット】 ※企業ライセンス・ATW版含む

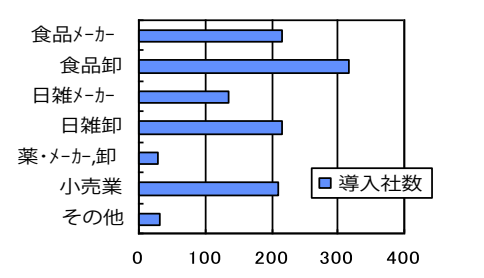

\*季節指数法

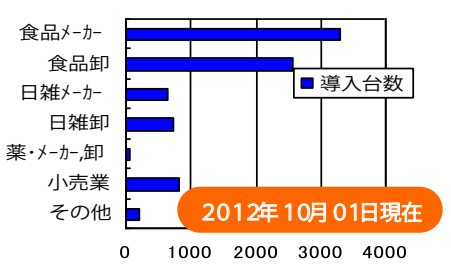

- 棚POWER インフォメーションVol.100 - All Rights Reserved.Copyright IConcept